## **Instalar APIPA en Windows**

Lo primero que hacemos es poner la maquina en "Red Interna".

Tiramos la conexión de Windows para quedarnos sin IP:

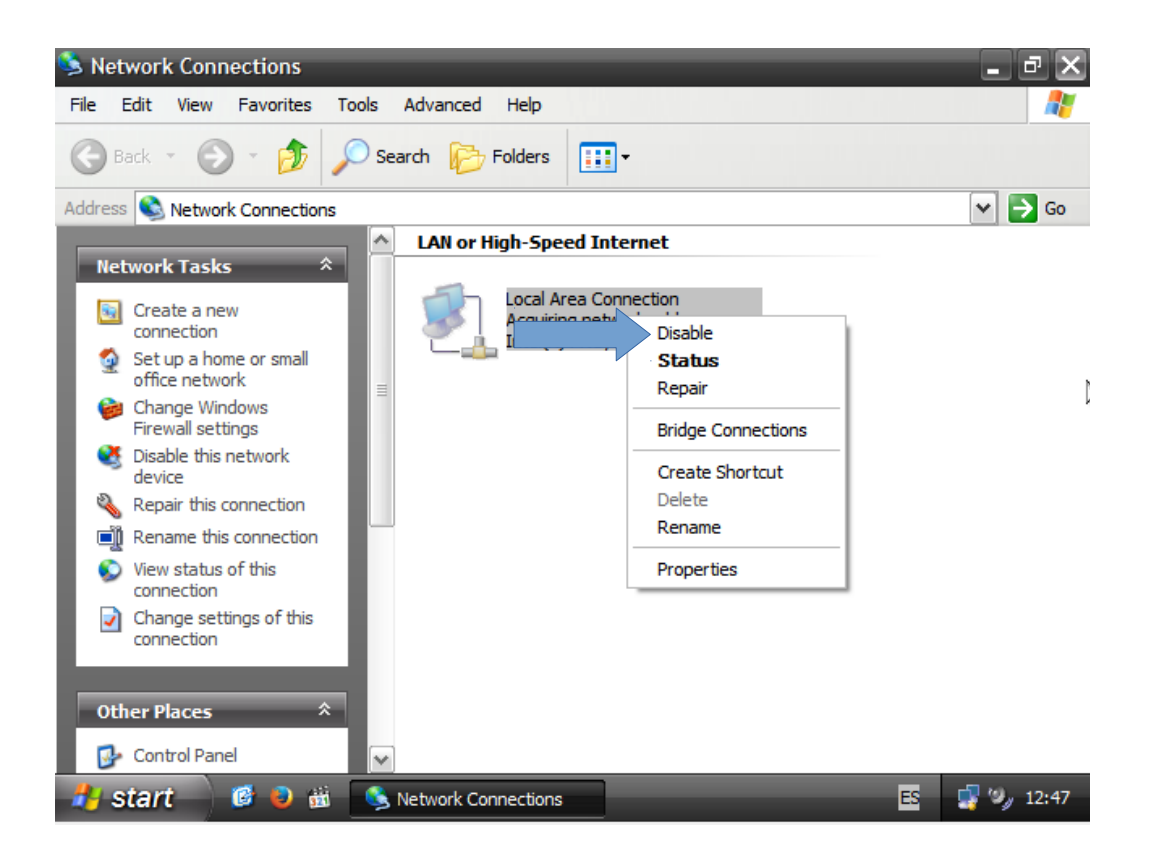

Ahora Ejecutamos "Regedit" y seguimos esta ruta:

"HKEY\_LOCAL\_MACHINE > SYSTEM > CURRENTCONTROLSET > SERVICES > TCPIP > PARAMETERS > INTERFACES". **Cambiamos los 0 por los 1.** 

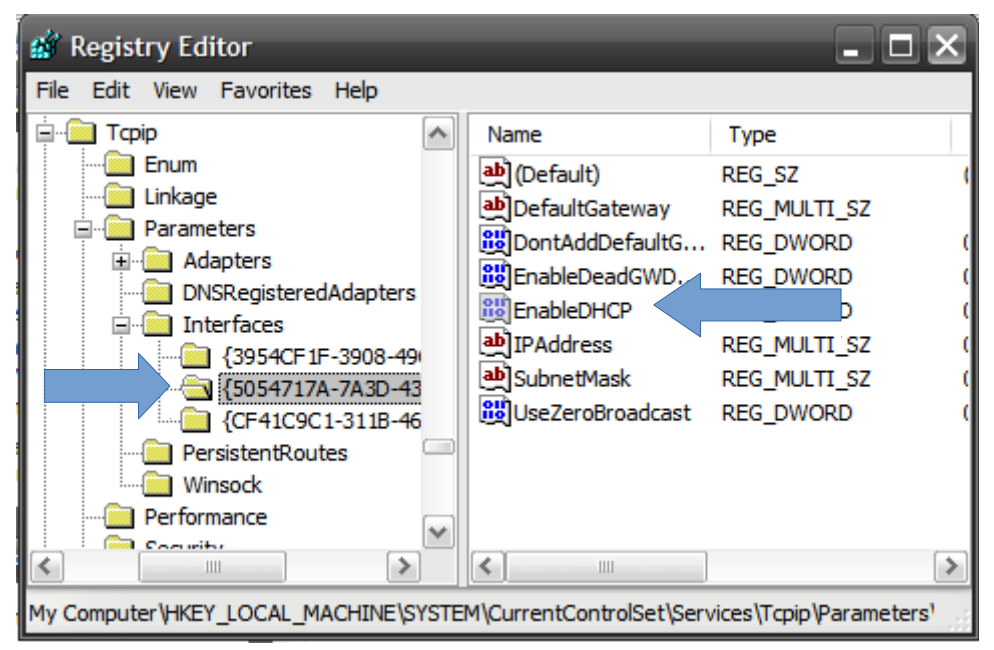

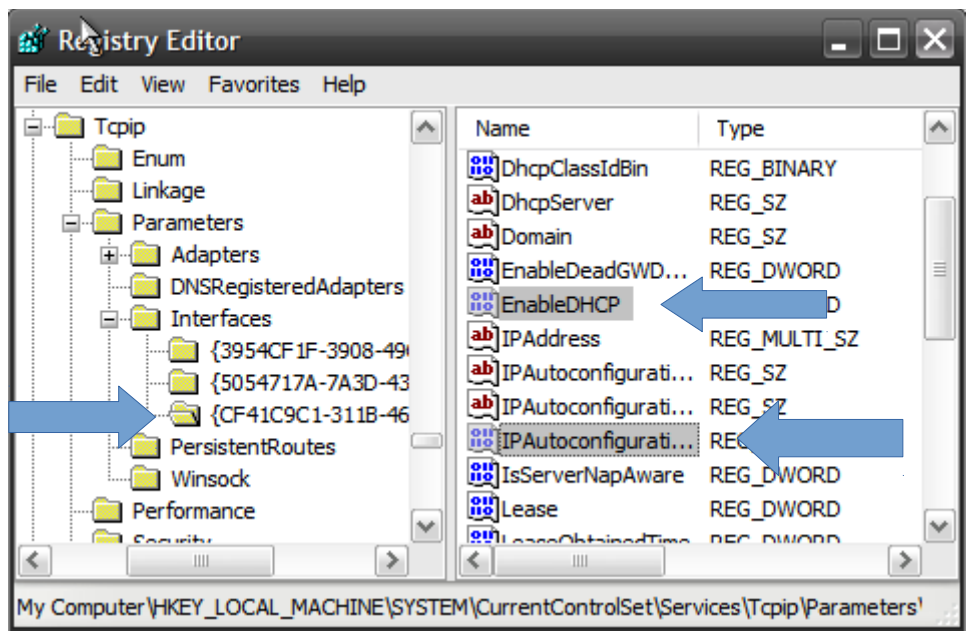

Despues de hacer esto habilitamos la red:

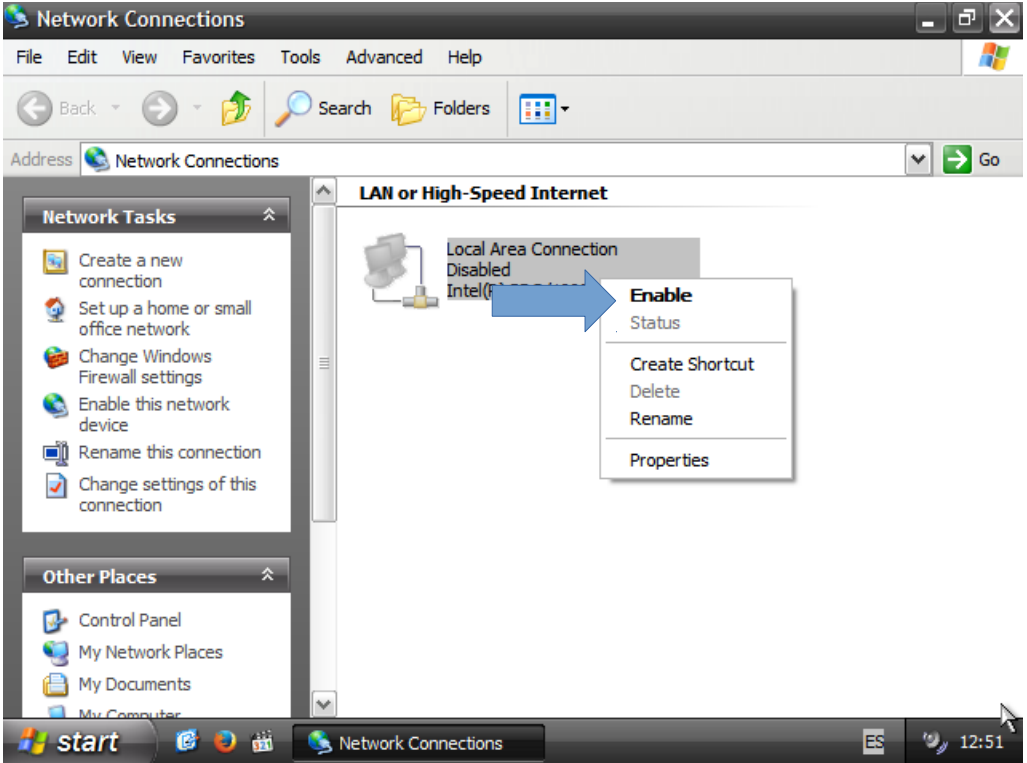

Y hacemos un "Ipconfig" y el APIPA nos daria una dirección IP.